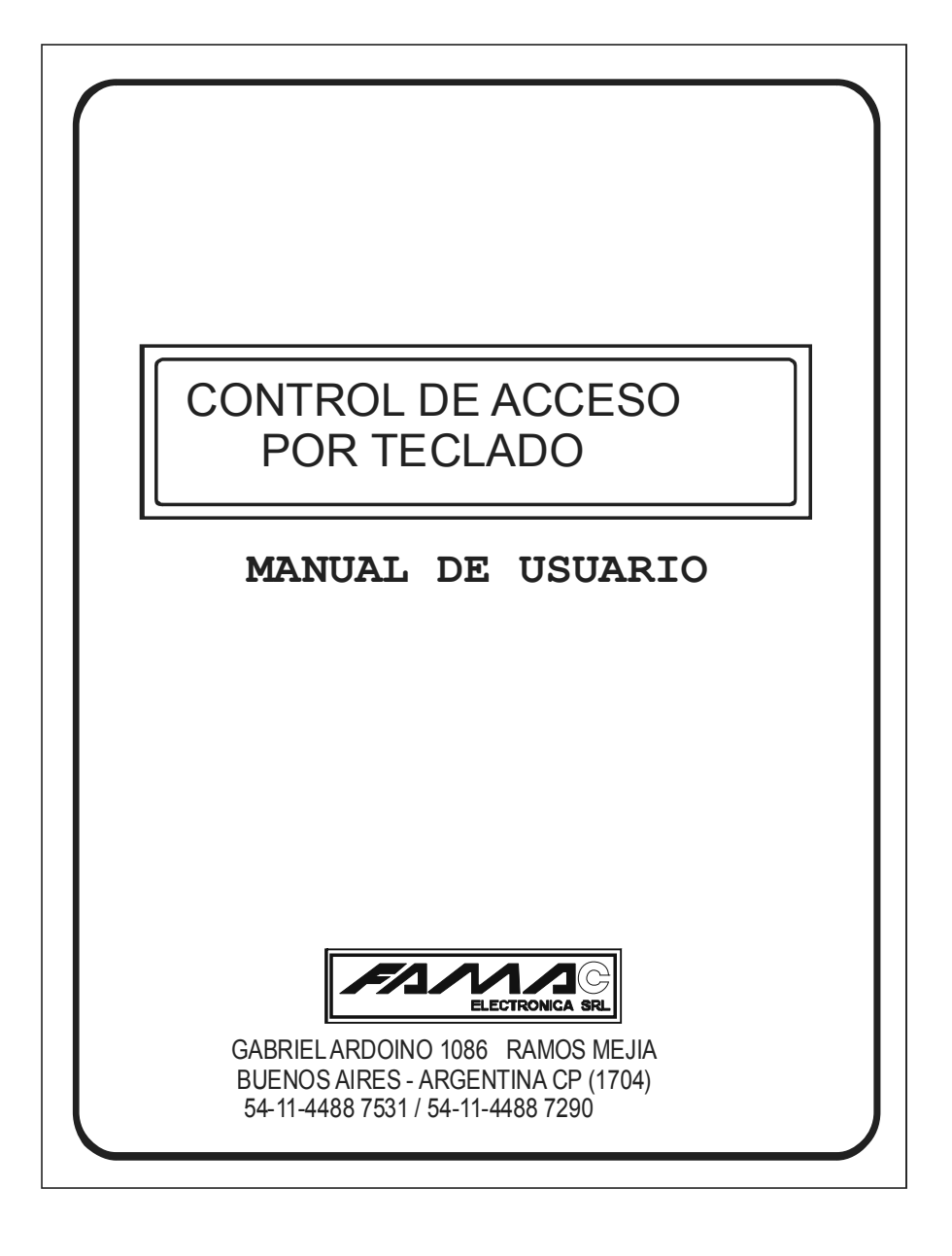

# **INTRODUCCION**

Felicitaciones por adquirir el Control de Acceso de Seguridad por Teclado de FAMAC ELECTRONICA SRL. Este equipo ha sido diseñado para ser incorporado a su sistema de seguridad de manera muy flexible.

Este manual debe ser leído cuidadosamente por el instalador y será una útil guía en la instalación. Todos los usuarios deben tener la misma información.

El Control de Acceso de Seguridad por Teclado esta compuesto de un modulo de control, teclado (con led indicador), display LCD (opcional) e interfaz de relays (opcional). El modulo debe ser instalado fuera de alcance, por ejemplo detrás de la botonera o en un gabinete. El teclado es montado en un punto de acceso, ya sea dentro de la cabina o en el palier.

# **INSTALACION**

Montar todos los componentes del control de acceso teniendo en cuenta las consideraciones dadas anteriormente.

Realizar el conexionado según lo indica la figura 1.

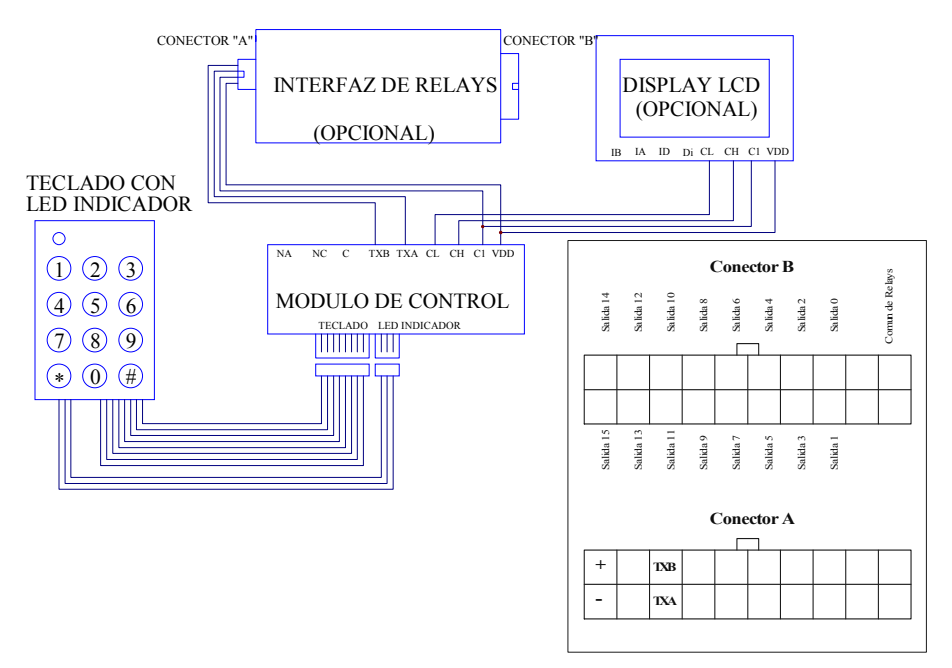

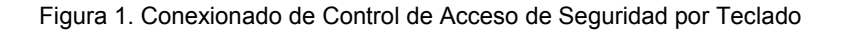

# **FUNCIONAMIENTO BASICO**

El Control de Acceso posee dos jerarquías operativas, una de administrador y otra de usuario. El administrador puede crear, modificar y eliminar claves personales con sus pisos habilitados, pudiéndose además borrar todos los usuarios con una sola operación.

El usuario ingresando correctamente la clave personal, energiza el relay ubicado en el modulo de control durante 5 segundos, esta clave puede ser modificada por el usuario.

#### **COMPONENTES DEL SISTEMA**

#### **Teclado con led indicador**

Teclas del 0 al 9 que permiten ingresar el numero deseado, símbolos \* y # cuya funcionalidad se detallara mas adelante. Cada vez que se presione una tecla, se emitirá un beep (sonido).

El teclado posee además un led indicador con sonido que responde de la siguiente manera:

- Reposo: el led prende y apaga en verde sin sonido
- Clave aceptada: el led alterna entre verde y rojo (rápido), emitiendo un beep con cada cambio de color
- Clave invalida: el led prende rojo y emite un beep durante un segundo
- Programación: el led alterna entre verde y rojo (lento) sin sonido

#### **Modulo de control**

Gabinete que contiene la lógica electrónica del sistema

# **Display LCD (opcional)**

Pantalla de LCD de 40x72mm que se incorpora al sistema en caso de que se desee mostrar los mensajes del teclado, además de las funciones propias del display como posición de la cabina, fecha y hora. Los mensajes del teclado son los siguientes:

- Clave aceptada: la clave se ha ingresado correctamente
- Clave invalida: la clave se ha ingresado incorrectamente
- Programación: se encuentra en programación
- Ingrese clave: en programación puede ingresar la clave
- Ingrese pisos: en programación puede ingresar los pisos
- Borrando memoria: se esta borrando la memoria
- Ingrese clave nueva: en programación puede ingresar la clave nueva
- Reingrese clave: en programación puede reingresar la clave nueva

# **MODOS DE USO**

**Control de Acceso de Seguridad ubicado en el palier del ascensor:** 

Al ingresar la clave correctamente, se realiza el llamado de palier automáticamente. Tener en cuenta que la cabina debe descansar con las puertas cerradas en caso de que estas sean automáticas.

Conectar "C" del modulo de control a "Común" del botón y "NA" del modulo a "R" (retorno) de piso, como lo indica la Figura 2.

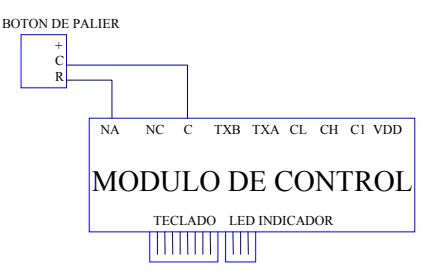

Figura 2. Conexionado de Modulo de Control a botón de palier

# **Control de Acceso de Seguridad ubicado en la cabina del ascensor:**

De esta manera, al ingresar la clave correctamente, se habilitan todos los botones de cabina para realizar el llamado que corresponda.

Conectar "NA" del modulo de control a "Común" de todos los botones de cabina y "C" del modulo a "común de botonera", como lo indica la Figura 3.

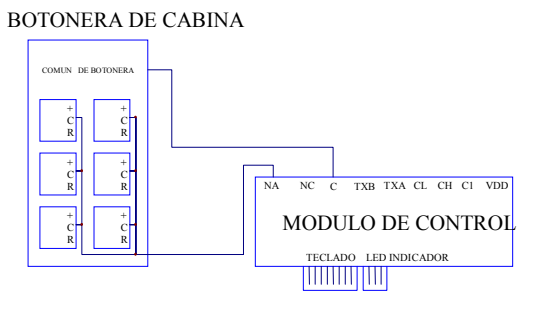

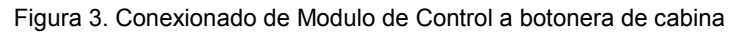

# **Control de Acceso de Seguridad e interfaz de relays (modulo opcional) ubicado en la cabina del ascensor:**

Así, ingresando la clave correctamente, se habilitara el botón de cabina que tenga permitido dicho usuario en la programación del control, presionándolo realizara el llamado de cabina.

Conectar "Común de relays" del Conector "B" (del modulo Interfaz de Relays) a "común de botonera" y "Salida n" del Conector "B" a "Común" del botón que corresponda, como lo indica la Figura 4. Por ejemplo, la Salida 0 se conecta al "Común" del botón de planta baja, la Salida 1 al "Común" del botón de piso siguiente, y así sucesivamente.

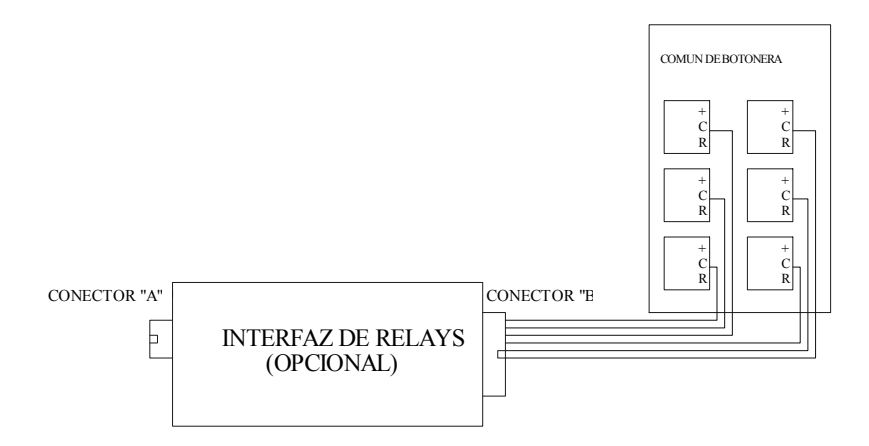

Figura 4. Conexionado de Modulo de Interfaz de Relays a botonera de cabina

#### **Control de Acceso de Seguridad ubicado en la cabina del ascensor e interfaz de relays (modulo opcional) ubicado en el Control de Maniobra (en sala de máquinas):**

Al ingresar correctamente la clave, se realizara el llamado de piso correspondiente. Conectar "TXA" del Modulo de Control a "TXA" de Interfaz de Relays y "TXB" del Modulo de Control a "TXB" de Interfaz de Relays, ambas conexiones se realizan a través del cable colgante. En el Control de Maniobra conectar "VDD" (Conector "A") de Interfaz de Relays a la alimentación positiva (12 o 24VDC) del Control, "C1" (Conector "A") de Interfaz de Teclado a la referencia negativa del Control, y las Salidas n (Conector "B") a los bornes de llamado de piso en el Control de Maniobra (por ejemplo, conectar Salida 0 a PS0, Salida 1 a PS1, etc). La Figura 5 muestra este tipo de conexión.

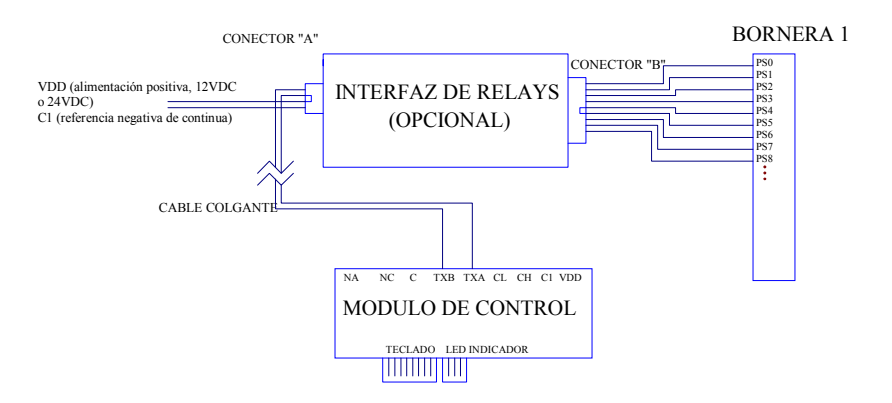

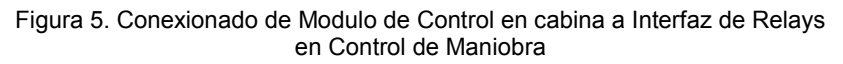

# **PROGRAMACION**

#### **Clave maestra de programación**

Es la clave del administrador del control, es única e irrepetible para cada Control de Acceso de Seguridad por Teclado, consta de seis dígitos, y la misma no se guarda en registros internos para mayor seguridad. En caso de ser extraviada, comunicarse con FAMAC ELECTRONICA SRL para la reprogramación del mismo.

#### **Clave de usuario**

Es la clave que permite el acceso del usuario. Existen hasta 99 usuarios distintos programables. La clave de usuario consta de seis dígitos, los primeros dos son de número de usuario (de 01 a 99) y los cuatro siguientes son de contraseña (Figura 6), la cual puede ser cambiada por el usuario.

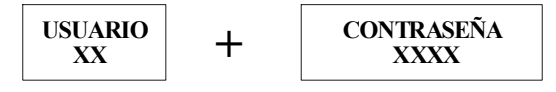

Figura 6. Formato de clave de usuario

#### **Programación de usuario**

- Esperar que el teclado se encuentre en reposo

- Mantener presionada la tecla " \* " hasta que acepte el comando (dos segundos aproximadamente), el teclado indicara clave aceptada, luego programación

- Ingresar la clave maestra de programación, el teclado indicara clave aceptada

- Ingresar el número de usuario

- Ingresar la contraseña de usuario, el teclado indicara clave aceptada

- Ingresar en forma consecutiva los pisos que se habilitaran, con formato de dos dígitos, por ejemplo, el piso cero será 00, luego el primer piso será 01, etc - Presionar la tecla " # " una vez finalizada la habilitación de pisos; el teclado indicara clave aceptada, se guardaran los cambios, se saldrá de programación, y el teclado volverá al reposo

Nota: la contraseña que asigne el administrador al usuario 99, no puede ser 9999, dado que este numero esta asignado para otra función (borrar todos los usuarios)

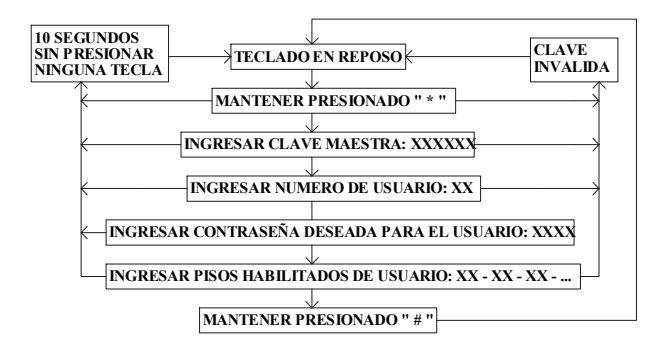

Figura 7. Programación de usuario

# **Eliminar usuario**

- Esperar que el teclado se encuentre en reposo

- Mantener presionada la tecla " \* " hasta que acepte el comando (dos segundos aproximadamente), el teclado indicara clave aceptada, luego programación - Ingresar la clave maestra de programación, el teclado indicara clave

aceptada

- Ingresar el numero de usuario a eliminar (dos dígitos)

- Presionar la tecla # hasta que acepte el comando (dos segundos

aproximadamente), el teclado indicara clave aceptada, se guardaran los cambios, se saldrá de programación, y el teclado volverá al reposo

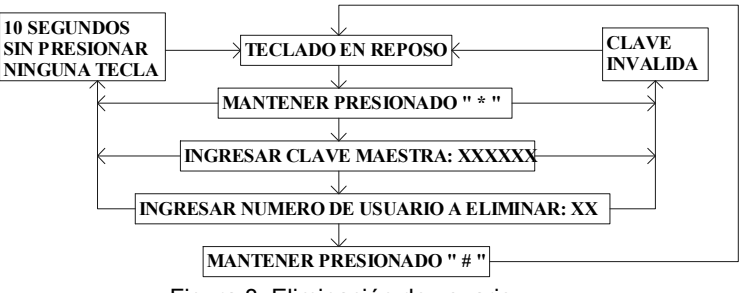

Figura 8. Eliminación de usuario

# **Eliminar todos los usuarios**

- Esperar que el teclado se encuentre en reposo

- Mantener presionada la tecla " \* " hasta que acepte el comando (dos segundos aproximadamente), el teclado indicara clave aceptada, luego programación - Ingresar la clave maestra de programación, el teclado indicara clave aceptada

**-** Ingresar el código " 99 – 9999 ", esperar unos segundos (aproximadamente 6 segundos), el teclado indicara clave aceptada, se guardaran los cambios, se saldrá de programación, y el teclado volverá al reposo

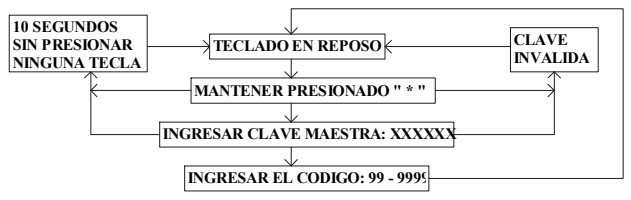

Figura 9. Eliminación de todos los usuarios

# **Cambio de clave de usuario**

- Esperar que el teclado se encuentre en reposo

- Mantener presionada la tecla " \* " hasta que acepte el comando (dos segundos aproximadamente), el teclado indicara clave aceptada, luego programación

- Ingresar el número de usuario
- Ingresar la contraseña de usuario, el teclado indicara clave aceptada
- Ingresar el número de usuario
- Ingresar la nueva contraseña, el teclado indicara clave aceptada
- Ingresar el número de usuario

- Ingresar la nueva contraseña otra vez, el teclado indicara clave aceptada, se guardaran los cambios, se saldrá de programación, y el teclado volverá al reposo

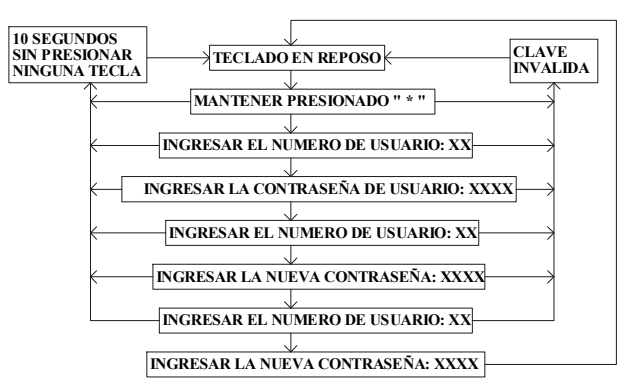

Figura 10. Cambio de clave de usuario

# **Nota:**

Una vez que haya ingresado en programación, si no se presiona ninguna tecla durante aproximadamente 10 segundos, se vuelve al estado de reposo.

# **Retención constante de pisos ( solo para conexionado con F3000 )**

Esta opción permite dejar habilitados en forma permanente los pisos deseados, Es decir que sin necesidad de ingresar una clave en el teclado dichos pisos ya están habilitados.

Esto se logra programando en el numero de usuario " 00-1111 " los pisos que desea dejar habilitados.

- Esperar que el teclado se encuentre en reposo.

- Mantener presionada la tecla " \* " hasta que acepte el comando (dos segundos aproximadamente), el teclado indicara clave aceptada, luego programación. - Ingresar el número de usuario " 00 ".

- Ingresar la contraseña de usuario, " 1111 " el teclado indicara clave aceptada.

- Ingresar en forma consecutiva los pisos que desea dejar habilitados, con formato de dos dígitos, por ejemplo, el piso cero será 00, luego el primer piso será 01, etc - Presionar la tecla " # "una vez finalizada la habilitación de pisos; el teclado indicara clave aceptada, se guardaran los cambios, se saldrá de programación, y el teclado volverá al reposo

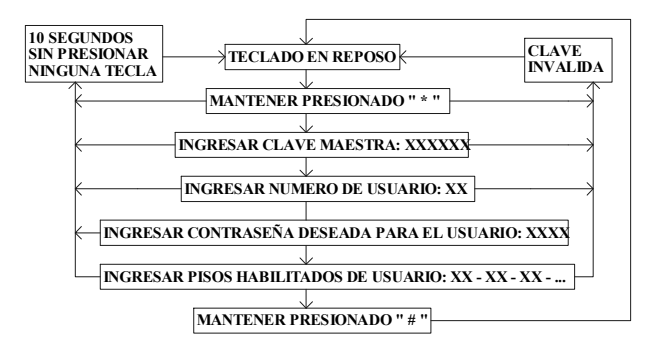

Figura 11. Retención constante de pisos